#### PROGRAMS

1. Design an applet to create bio data using following components Button, Choice, List ,Text field ,Text area ,Label,RadioButton import java.awt.\*; import java.applet.\*; import java.awt.event.\*; /\* <applet code="NullLayout.class" width=600 height=600>  $\langle \text{applet}\rangle$  \*/

Public class NullLayout extends Applet implements ActionListener,ItemListener

{

TextField t3,t4,t5,t6,t7; Button b1,b2; Checkbox c1,c2,c3,c4,m,f; CheckboxGroup cbg; List l1; Label l2,l3,l4,l5; TextArea tx1;

```
public void init()
\{setLayout(null);
```

```
l2=new Label("NAME");
l2.setBounds(0,0,50,50);
add(l2);
```
t3=new TextField(20); t3.setBounds(130,10,150,20);  $add(t3);$ 

```
l3=new Label("ADDRESS");
l3.setBounds(0,40,70,50);
add(l3); 
t4=new TextField(20);
t4.setBounds(130,50,150,20);
add(t4);
```
l4=new Label("SEX"); l4.setBounds(0,80,70,50); add(l4); cbg=new CheckboxGroup(); m=new Checkbox("male",false,cbg); m.setBounds(130,90,75,20); add(m); m.addItemListener(this); f=new Checkbox("female",false,cbg); f.setBounds(225,90,75,20); add(f); f.addItemListener(this); l5=new Label("PURSUING"); l5.setBounds(0,120,70,50); add(l5); c1= new Checkbox("GRADUATE"); c1.setBounds(80,130,100,20);  $add(c1);$ c1.addItemListener(this); c2= new Checkbox(" POST GRADUATE");

c2.setBounds(180,130,130,20);  $add(c2);$ c2.addItemListener(this); c3= new Checkbox("UNDER GRADUATE"); c3.setBounds(310,130,130,20);  $add(c3);$ c3.addItemListener(this); c4= new Checkbox("PROFESSIONAL"); c4.setBounds(450,130,130,20);  $add(c4);$ c4.addItemListener(this); l5=new Label("LANGUAGE KNOWN"); l5.setBounds(0,160,120,50); add(l5); l1=new List(4,true); l1.add("C");  $11.add("C++");$ l1.add("JAVA"); l1.add(".NET"); l1.add("FORTRAN"); l1.add("PHP"); l1.add("JAVASCRIPT"); l1.add("C#"); l1.add("COBOL"); l1.setBounds(130,170,150,80);  $add(11);$ b1= new Button("SUBMIT"); b1.setBounds(150,280,70,20);  $add(b1);$ b1.addActionListener(this); b2= new Button("RESET");

```
b2.setBounds(300,280,70,20);
add(b2);b2.addActionListener(this);
tx1=newTextArea("",10,20,TextArea.SCROLLBARS_BOTH);
tx1.setBounds(0,350,600,100);
add(tx1);}
String selections[];
public void actionPerformed(ActionEvent e){
if(e.getSource()==b1){
tx1.insert(t3.getText() + "********",0);tx1.insert(t4.getText() + "*********", 0);}
String msg= new String("");
if(e.getSource()==b2)
{
tx1.setText(msg);
t3.setText(msg);
t4.setText(msg);
}
String outString=new String("you selected");
if(e.getSource()==b1){
selections=l1.getSelectedItems();
for(int loop=0;loop<selections.length;loop++)
{ outString +=" " + selections[loop];
}
tx1.insert(outString,0);
}
}
```

```
public void itemStateChanged(ItemEvent e){
tx1.insert(((Checkbox)e.getItemSelectable()).getLabel() + 
"clicked**********",0);
```

```
} 
}
```
2. Develop a program illustrating the use of checkbox & checkbox Group.

import java.applet.Applet; import java.awt.Checkbox; import java.awt.CheckboxGroup;

```
public class exp1 extends Applet 
\{
```

```
public void init()
```

```
{
```

```
Checkbox c1=new Checkbox("MSCIT",true);
        Checkbox c2=new Checkbox("MS",false);
        add(c1);add(c2);CheckboxGroup checkboxGroup = new 
CheckboxGroup();
        Checkbox java = new Checkbox("Java", 
checkboxGroup, true);
        Checkbox cpp = new Checkbox("C++",checkboxGroup, true);
        add(java);
        add(cpp);
```

```
}
}
/*<applet code="exp1" width=300 height=300>
</applet>*/
```
3. Develop a program which makes use of Flow Layout.

```
import java.awt.*;
import java.applet.*;
/*
<applet code="FlowLayoutDemo1" width=400 
height=400>
</applet>
*/
public class FlowLayoutDemo1 extends Applet {
String msg;
Button b1,b2,b3;
public void init() 
{
```

```
setLayout(new FlowLayout(FlowLayout.RIGHT));
       b1 = new Button("ok");b2 = new Button("cancel");b3 = new Button("exit");add(b1);add(b2);add(b3);}
  }
4. Develop a program to create six buttons & apply Grid 
  Layout.
```

```
import java.awt.*;
```

```
import java.applet.*;
  /*
  <applet code="GridLayoutDemo1" width=300 
  height=300>
  </applet>
  */
  public class GridLayoutDemo1 extends Applet 
  \{public void init() 
  {
           setLayout(new GridLayout(4, 4));
           Button b1=new Button("one0");
           Button b2=new Button("one1");
           Button b3=new Button("one2");
           Button b4=new Button("one3");
           Button b5=new Button("one4");
           Button b6=new Button("one5");
           add(b1);add(b2);
           add(b3);add(b4);
           add(b5);add(b6);}
  }
5. Write a program which will create checkable menu item 
  'Picture' under Insert Menu & 'Paste 'Menu item under the
  menu Home.
  import java.awt.*; 
  class MenuExample
```

```
 MenuExample()
```
{

{

```
 Frame f= new Frame("Menu and MenuItem 
Example");
```

```
 MenuBar mb=new MenuBar(); 
     Menu menu1=new Menu("Home"); 
     Menu menu2=new Menu("Insert"); 
     CheckboxMenuItem c=new 
CheckboxMenuItem("picture",true);
     MenuItem m=new MenuItem("paste");
```

```
 menu1.add(c); 
         menu2.add(m); 
          mb.add(menu1); 
         mb.add(menu2); 
         f.setMenuBar(mb); 
         f.setSize(200,200); 
         f.setLayout(null); 
         f.setVisible(true); 
  } 
  public static void main(String args[]) 
  { 
  new MenuExample(); 
  } 
  } 
6. Develop a program that includes three menus such as Page 
  Layout, References & mailing .Also disable the mailing 
  menu.
```

```
import java.awt.*;
```
class MenuExample1

```
{
```

```
 MenuExample1(){
```
Frame f = new Frame("Menu and MenuItem Example");

MenuBar mb=new MenuBar();

Menu menu1=new Menu("Page Layout");

Menu menu2=new Menu("References ");

Menu menu3=new Menu("mailing ");

menu3.setEnabled(false);

mb.add(menu1);

mb.add(menu2);

mb.add(menu3);

```
 f.setMenuBar(mb);
```
f.setSize(200,200);

f.setLayout(null);

f.setVisible(true);

```
}
```
{

}

}

public static void main(String args[])

new MenuExample1();

7. Develop a frame having title as "changing Color" with a Provision to select a particular among Red, Green & Blue. Make the use of JComboBox. import java.awt.\*; import javax.swing.\*; import java.awt.event.\*; public class ComboBox1 extends JFrame implements ItemListener {  $JCombobax ChbBx = new JCombobax$  $);$ String  $s = " "$ JLabel l=new JLabel(); public ComboBox1()  $\{$ setVisible(true); setTitle("Changing Color"); setSize(300,350); Container cntnr = getContentPane(); CmbBx.addItem("RED"); CmbBx.addItem("green"); CmbBx.addItem("blue"); cntnr.setLayout(new FlowLayout()); cntnr.add(CmbBx); CmbBx.addItemListener(this); cntnr.add(l); setDefaultCloseOperation(EXIT\_ON\_CLOSE); } public void itemStateChanged(ItemEvent e1)  $\left\{\begin{array}{c} \end{array}\right\}$ 

```
 s="Item Selected:"+ 
CmbBx.getItemAt(CmbBx.getSelectedIndex()); 
    l.setText(s);
      }
    public static void main(String args[])
     {
    ComboBox1 c=new ComboBox1();
     }
   }
```
8. Develop a program to create a frame in swing with size 300 pixels in width & 350 pixels in height

Above Program

9. Develop a code for output given below.

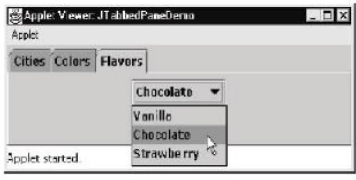

```
import javax.swing.*;
```

```
/*
```

```
<applet code="JTabbedPaneDemo" width=400 
height=100>
</applet>
```
\*/

public class JTabbedPaneDemo extends JApplet { public void init() { JTabbedPane jtp = new JTabbedPane(); JButton  $b1 = new JButton("New York");$ jtp.addTab("Cities", new CitiesPanel());

```
jtp.addTab("Colors", new ColorsPanel());
jtp.addTab("Flavors", new FlavorsPanel());
add(jtp);
}
}
class CitiesPanel extends JPanel {
public CitiesPanel() {
JButton b1 = new JButton("New York");add(b1);JButton b2 = new JButton("London");add(b2);JButton b3 = new JButton("Hong Kong");
add(b3);JButton b4 = new JButton("Tokyo");add(b4);}
}
class ColorsPanel extends JPanel {
public ColorsPanel() {
JCheckBox cb1 = new JCheckBox("Red");add(cb1);JCheckBox cb2 = new JCheckBox("Green");add(cb2);JCheckBox cb3 = new JCheckBox("Blue");add(cb3);}
```

```
}
class FlavorsPanel extends JPanel {
public FlavorsPanel() {
```

```
JCombobax jcb = new JCombobax();
jcb.addItem("Vanilla");
jcb.addItem("Chocolate");
jcb.addItem("Strawberry");
add(jcb);
}
}
```

```
10. Develop Program to create three buttons & apply three 
  different images on button.
```

```
import java.awt.*;
import javax.swing.*;
/*
<applet code="JButtonDemo" width=250 height=300>
</applet>
*/
public class JButtonDemo extends JApplet 
\{public void init() 
{
Container contentPane = getContentPane();
contentPane.setLayout(new 
FlowLayout(FlowLayout.LEFT));
```

```
ImageIcon france = new ImageIcon("france.png");
ImageLeon f1 = new ImageIcon("f1.png");ImageIcon f2 = new ImageIcon("f2.png");
```

```
JButton ib1 = new JButton(f1);contentPane.add(jb1);
```

```
JButton jb2 = new JButton(f2);
```

```
contentPane.add(jb2);
  JButton jb = new JButton(f1);contentPane.add(jb);
  }
  }
11. Develop a program to create three radio button once 
  user click on button background color will changes such as 
  "Red", "Green" & "Blue".
  import javax.swing.*;
  import java.awt.*;
  import java.awt.event.*;
  public class radio extends JApplet implements ItemListener
  {
     JRadioButton b1,b2,b3;
   Container contentPane = getContentPane();
     public void init()
     \{
```

```
 contentPane.setLayout(new FlowLayout());
b1 = new JRadioButton("RED",true);
 contentPane.add(b1);
b2 = new JRadioButton("GREEN", false);
 contentPane.add(b2);
b3 = new JRadioButton("BLUE", false);
 contentPane.add(b3);
 b1.addItemListener(this);
 b2.addItemListener(this);
 b3.addItemListener(this);
ButtonGroup bg = new ButtonGroup();
```

```
bg.add(b1);bg.add(b2);
  bg.add(b3);
      }
     public void itemStateChanged(ItemEvent eve)
     \{ if(b1.isSelected())
       \{ contentPane.setBackground(Color.red); 
        }
        else if(b2.isSelected())
   {
          contentPane.setBackground(Color.green);
        } 
        else
       {
          contentPane.setBackground(Color.blue);
        }
      }
  }
  /*<applet code="radio" width=300 height=300>
  </applet>
  */
12. To develop a program to create JTable.
  import java.awt.*;
  import javax.swing.*;
  /*
  <applet code="JTableDemo" width=400 height=200>
  </applet>
```

```
*/
public class JTableDemo extends JApplet 
\{public void init() 
{
Container contentPane = getContentPane();
```

```
contentPane.setLayout(new FlowLayout());
```

```
final String[] colHeads = { "Name", "Phone", "Fax" };
```

```
final Object[][] data = {
{ "Gail", "4567", "8675" },
{ "Ken", "7566", "5555" },
{ "Viviane", "5634", "5887" },
{ "Melanie", "7345", "9222" },
{ "Helen", "6751", "1415" }
};
```
JTable table = new JTable(data, colHeads);

```
int v =
```
ScrollPaneConstants.VERTICAL\_SCROLLBAR\_AS\_NE EDED;

 $int h =$ 

ScrollPaneConstants.HORIZONTAL\_SCROLLBAR\_AS\_ NEEDED;

JScrollPane  $isp = new JScrollPane(table, v, h);$ 

```
contentPane.add(jsp);
```

```
}
```

```
}
13. Develop a program which wills implements various 
  methods of Mouse Motion Listener.
  import java.awt.*;
  import java.awt.event.*;
  import java.applet.*;
  /*
  <applet code="MouseEvents" width=300 height=100>
  </applet>
  */
  public class MouseEvents extends Applet
  implements MouseMotionListener {
  String msg = "";int mouseX = 0, mouseY = 0;
  public void init() {
  addMouseMotionListener(this);
  }
  public void mouseDragged(MouseEvent me) {
  showStatus("Dragging mouse at " + me.getX() + ", " +
  me.getY());
  }
  public void mouseMoved(MouseEvent me) {
  showStatus("Moving mouse at " + me.getX() + ", " +
  me.getY());
  }
  public void paint(Graphics g) {
  g.drawString(msg, mouseX, mouseY);
```
}

}

14. Develop a program to create an applet to accept a number in 2 text field  $\&$  display the larger of two numbers when a button with the caption "Largest" is pressed.

```
import java.applet.*;
import java.awt.*;
import java.awt.event.*;
public class TwoNumbers extends Applet implements 
ActionListener
\{ TextField firstNum, secondNum, resultNum;
    Button b;
    Label l1,l2,l3;
     public void init()
\{ setLayout(new GridLayout(5,5)); 
    firstNum = new TextField(15);secondNum = new TextField(15);resultNum = new TextField(15);
     l1=new Label("Enter First Number");
    l2=new Label("Enter Second Number");
    l3=new Label("Largest no");
    b=new Button("Press to find Largest No"); 
    add(11);add(firstNum);
     add(l2); 
     add(secondNum);
     add(l3); 
    add(resultNum);
    add(b);
    b.addActionListener(this);
```

```
 }
     public void actionPerformed(ActionEvent e)
     { 
            int a=Integer.parseInt(firstNum.getText());
            int b=Integer.parseInt(secondNum.getText());
            if(a < b){
             resultNum.setText(Integer.toString(b));
            }
            else
            {
            resultNum.setText(Integer.toString(a));
            }
     }
  }
  /*<applet code="TwoNumbers" width=400 height=200>
  </applet>*/
15. Develop a program to create an applet to accept a 
  number in a text field & display the square of the number
  when a button with caption Square is pressed.
  import java.applet.*;
  import java.awt.*;
  import java.awt.event.*;
  public class Square extends Applet implements 
  ActionListener
  {
```
 TextField firstNum, resultNum; Button b; Label l1,l3;

```
 public void init()
     {
    firstNum = new TextField(15);resultNum = new TextField(15);
     l1=new Label("Enter First Number");
    l3=new Label("Square no");
    b=new Button("Press to find Largest No"); 
    add(11);add(firstNum);
     add(resultNum);
    add(b);
    b.addActionListener(this);
   }
  public void actionPerformed(ActionEvent e)
  \{ int a=Integer.parseInt(firstNum.getText());
         int res=a*a;
    resultNum.setText(Integer.toString(res));
   }
/*<applet code="Square" width=400 height=200>
</applet>*/
```
16. Develop a program to create three buttons "yes", "No", "Exit" using an applet once user click on button "yes" it will show the message "you pressed yes" if user pressed "No" it will show the message "you pressed No" else it show "you pressed exit " import java.awt.\*; import java.awt.event.\*;

}

```
import java.applet.*;
public class ButtonDemo1 extends Applet implements 
ActionListener
{
  Button a,b,c; 
  String msg="";
  public void init() 
  {
  setLayout(new FlowLayout(FlowLayout.LEFT)); 
  a = new Button("yes");b = new Button("no"); c=new Button("exit");
   a.addActionListener(this); 
   b.addActionListener(this);
   c.addActionListener(this);
  add(a); add(b);
add(c);
} 
  public void actionPerformed(ActionEvent e) 
  {
   String str = e.getActionCommand();
   if(str.equals("yes"))
    msg ="You clicked yes button, Thank you for accepting 
the agreement";
   else if(str.equals("no"))
```

```
 msg= "You clicked no button, Sorry for no the 
agreement";
else
msg= "You clicked exit button, Sorry for exit the 
agreement";
    repaint();
  }
    public void paint(Graphics g)
     {
    g.drawString(msg,100,100);
     }
}
/*<applet code="ButtonDemo1" width=200 height=200>
</applet>
*/
```

```
17. Develop a program to create an applet to change the 
  background color of an applet according to the scolling of 
  scrollbars namely 'RED', 'Green' & 'Blue'.
import java.applet.*;
import java.awt.*;
import java.awt.event.*;
```
public class ScrollChanging extends Applet implements AdjustmentListener

```
{
```
Scrollbar s1, s2, s3; GridLayout g;

```
 public void init()
```

```
 {
              g = new GridLayout(10,1,10,10); setLayout(g);
             s1 = newScrollbar(Scrollbar.HORIZONTAL,0,50,0,255);
              s2 = newScrollbar(Scrollbar.HORIZONTAL,0,50,0,255);
             s3 = newScrollbar(Scrollbar.HORIZONTAL,0,50,0,255);
               s1.addAdjustmentListener(this);
               s2.addAdjustmentListener(this);
               s3.addAdjustmentListener(this);
             add(s1);add(s2);add(s3); }
       public void
```

```
adjustmentValueChanged(AdjustmentEvent e)
\{ repaint();
 }
       public void paint(Graphics g)
\{ int x, y, z;
             x = s1.getValue();y = s2.getValue();z = s3.getValue();showStatus("Red : " + x + " Green : " + y + "
Blue : " + z);
```

```
Color c = new Color(x,y,z);setBackground(c);
        }
}
/*<applet code="ScrollChanging" height=400 width=300>
</applet>*/
18. Write any program that implements the concepts of 
  adapter class.
  import java.awt.*;
  import java.awt.event.*;
  import java.applet.*;
  /*<applet code="AdapterExample" width=400 
  height=400>
  \langle \text{applet}\rangle^*/public class AdapterExample extends Applet 
  {
    public void init()
    {
       Label l=new Label("MOuse Entered");
       add(l);
       addMouseListener(new MyAdapterExample(this));
    }
  }
  class MyAdapterExample extends MouseAdapter // second 
  class 
  {
       AdapterExample ae;
       public MyAdapterExample(AdapterExample ae )
       {
       this.ae=ae;
       }
```

```
 public void mouseClicked(MouseEvent e)
   {
         ae.showStatus("You clicked mouse at coordinates " + 
  e.getX() + ", " + e.getY()); }
  }
19. Develop a program to retrieve IPaddress of local 
  machine.
  import java.io.*; 
  import java.net.*; 
  public class InetDemo
  \{public static void main(String[] args) 
       { 
            try
            {
            InetAddress ip=InetAddress.getLocalHost(); 
            System.out.println("Host Name: "+ip); 
            }
            catch(UnknownHostException e)
            { 
            System.out.println("Exception "+e);
            } 
       } 
  } 
20. Develop a program to send user name to the server \&server will send "hello <USER NAME>" to the client using 
  UDP.
  //Clientside
  import java.io.*;
  import java.net.*;
```
class UDPClient

{

 public static void main(String args[]) throws Exception  $\{$ 

System.out.println("Enter the UserName");

BufferedReader inFromUser =new

BufferedReader(new InputStreamReader(System.in));

DatagramSocket clientSocket = new DatagramSocket();

InetAddress IPAddress =

InetAddress.getByName("localhost");

byte[] sendData = new byte[1024];

byte[] receiveData = new byte[1024];

String sentence = inFromUser.readLine();

```
sendData = sentence.getBytes;
```
DatagramPacket sendPacket =  $new$ 

DatagramPacket(sendData, sendData.length, IPAddress, 9876);

```
 clientSocket.send(sendPacket);
```
DatagramPacket receivePacket = new

DatagramPacket(receiveData, receiveData.length);

clientSocket.receive(receivePacket);

String modifiedSentence = new

```
String(receivePacket.getData());
```

```
 System.out.println("FROM SERVER: HELLO" + 
modifiedSentence);
```

```
 clientSocket.close();
```

```
 }
}
//ServerSide
import java.io.*;
```

```
import java.net.*;
class UDPServer
\{ public static void main(String args[]) throws Exception
\{DatagramSocket serverSocket = new
DatagramSocket(9876);
       byte[] receiveData = new byte[1024];
       byte[] sendData = new byte[1024];
        while(true)
          {
          DatagramPacket receivePacket = new
DatagramPacket(receiveData, receiveData.length);
            serverSocket.receive(receivePacket);
            String sentence = new String( 
receivePacket.getData());
            System.out.println("RECEIVED: " + sentence);
            InetAddress IPAddress = 
receivePacket.getAddress();
            int port = receivePacket.getPort();
            String capitalizedSentence = 
sentence.toUpperCase();
           sendData = capitalizedSentence.getBytes();
            DatagramPacket sendPacket =new 
DatagramPacket(sendData, sendData.length, IPAddress, 
port);
            serverSocket.send(sendPacket);
 }
 }
}
```
- 21. When the user enters a URL in the text field your program should connect to the URL read its contents & display them in the text area.
- 22. Use the HTTP URL connection class to read the content of the URL.

```
23. Develop a program using getInputStream () method.
  For 21 to 23 same program.
  import java.awt.*;
  import java.awt.event.*;
  import javax.swing.*;
  import java.net.*;
  import java.io.*;
  class exp10 extends JFrame
  \{ JTextArea ta = new JTextArea();
    JTextField tf = new JTextField);
    JButton b = new JButton("Content view");exp10()\{ add(ta,"Center");
        add(tf,"South");
       add(b,"North");
     b.addActionListener(new ActionListener()
    \{ public void actionPerformed(ActionEvent ae)
     {
       ta.setText(" ****following are Contents of web-page 
  ****");
       try
```

```
{
     URL u=new URL(tf.getText()); 
    URLConnection uc=u.openConnection();
    InputStream is=uc.getInputStream(); 
    int i; 
    int len = uc.getContentLength(); 
         if (len != 0)
          {
         ta.setText(" **** Contents of web-page ****"); 
               while((i=is.read())! = -1)
               { 
               ta.setText(Integer.toString(i)); 
               } 
          }
          else
         ta.setText(" **** Contents not found ****"); 
     }catch(MalformedURLException e)
     {}
    catch(IOException e)
     {}
   }
  });
 }
  public static void main(String s[])
   {
   exp10 fr = new exp10();
    fr.setSize(300,300);
    fr.setVisible(true);
    fr.setDefaultCloseOperation(EXIT_ON_CLOSE);
```
}

```
}
24. Develop a program to print protocol, port ,host ,file of 
  http://www.msbte.com.
  import java.io.*; 
  import java.net.*; 
  public class exp121
  { 
  public static void main(String[] args)
  \{Try
  { 
  URL url=new URL("http://www.msbte.com"); 
  System.out.println("Protocol: "+url.getProtocol()); 
  System.out.println("Host Name: "+url.getHost()); 
  System.out.println("Port Number: "+url.getPort()); 
  System.out.println("File Name: "+url.getFile());
```

```
}catch(Exception e){System.out.println(e);
  } 
  } 
  } 
25. Develop a program to send a password through client 
  to the server & server will send the message to the client 
  that the password is valid or invalid.
  //clientside
  import java.net.*;
  import java.io.*;
```

```
public class Client1
```
{

```
public static void main( String args[]) throws 
Exception
```
{ Socket cs = new Socket("localhost",  $1234$ ); BufferedReader  $kb = new$  BufferedReader(new InputStreamReader(System.in));

BufferedReader  $br = new BufferedReader(new$ InputStreamReader(cs.getInputStream()));

```
DataOutputStream \text{dos} = \text{new}DataOutputStream(cs.getOutputStream());
```

```
System.out.println(" Enter password");
System.out.println(" if client 'quit' type exit");
System.out.println(" Enter password"); 
String s1,s4=null; 
while(!(s1=kb.readLine()).equals("exit"))
\{
```
System.out.println(" data send to server machine");

```
dos.writeBytes(s1+"\n");
```
## }

}

```
System.out.println("Terminated..");
          cs.close(); 
          dos.close();
          kb.close();
     }
//serverside
import java.net.*;
import java.io.*;
public class Server1
```
public static void main( String args[]) throws Exception

# {

{

```
ServerSocket srs = new ServerSocket(1234);
         System.out.println("Server is running...");
         Socket ss=srs.accept();
         System.out.println("connection establised");
BufferedReader kb = new BufferedReader(new 
InputStreamReader(System.in));
BufferedReader br = new BufferedReader(newInputStreamReader(ss.getInputStream()));
DataOutputStream \text{dos} = \text{new}DataOutputStream(ss.getOutputStream());
```

```
while(true)
\{ String s2,s1="password"; 
 while((s2=br.readLine())!=null)
  {
    System.out.println("Client Entered Password: "+s2);
    if(s2.equals(s1)){
    System.out.println("your password is correct");
     }
    else
     {
    System.out.println("your password is incorrect");
     }
 }
  System.out.println("Terminated..");
```
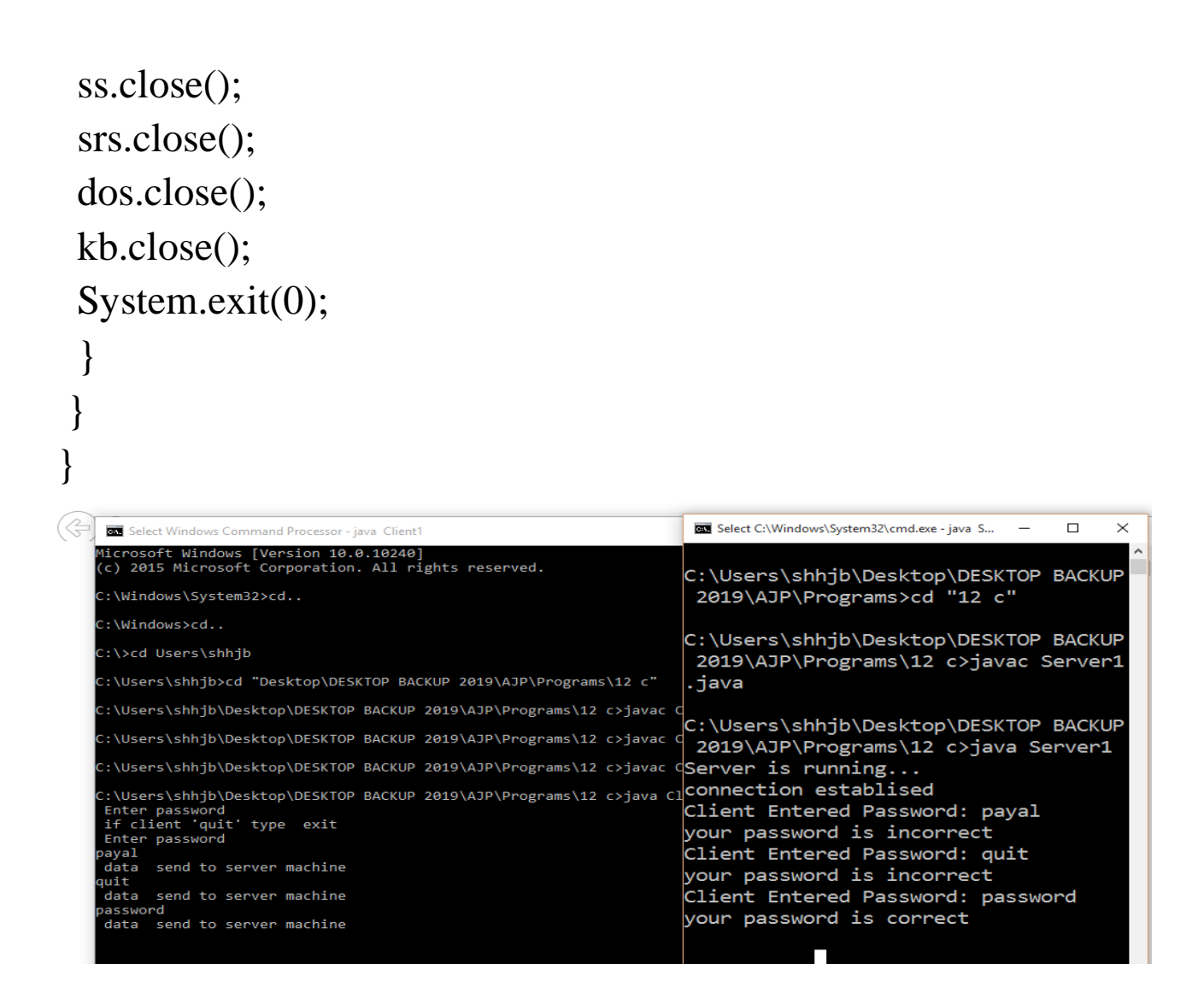

#### For Database Program:

.

#### **Steps to create Data Source Name**

Control Panel\All Control Panel Items\Administrative Tools\ODBC DATA Source (32 bit) Click on add\select driver(Driver do Microsoft Acess(.mdb)) Data source Name- write it .Then Database create or select

26. Develop a program to create employee table in database having two columns "emp\_id" & "emp\_name" import java.sql.\*; import java.sql.Statement;

```
import java.sql.Connection;
public class create
{
public static void main(String args[]) throws 
ClassNotFoundException
{
try
{
Class.forName("sun.jdbc.odbc.JdbcOdbcDriver");
System.out.println("driver Loaded");
String dsn="jdbc:odbc:abc";
Connection con=DriverManager.getConnection(dsn);
System.out.println("connection established");
String sql="Create table employee(empname 
varchar(255),empid number)";
Statement st=con.createStatement();
st.execute(sql);
System.out.println("is created");
st.close();
con.close();
}
catch(Exception e)
{
System.out.println(e);
}
}
}
```
27. Develop a program to display the name & roll\_no of student from "student table" having percentage>70. import java.sql.\*;

```
class Select{ 
public static void main(String ar[]){ 
try{ 
   String url="jdbc:odbc:abc"; 
   Class.forName("sun.jdbc.odbc.JdbcOdbcDriver");
System.out.println("dr");
   Connection c=DriverManager.getConnection(url); 
System.out.println("cn");
   Statement st=c.createStatement(); 
System.out.println("s");
   ResultSet rs=st.executeQuery("Select name,rollno from 
student where per > 70");
     while(rs.next())
{ 
   System.out.println("name is"+rs.getString(1)); 
     System.out.println("rollno is"+rs.getInt(2));
\frac{1}{S}ystem.out.println("per is"+rs.getInt(3));
   } 
}catch(Exception ee){System.out.println(ee);}
```

```
}}
```
28. Develop a program to change the name of the product from "tv" to "Computer" in the database product.

import java.sql.\*; import java.sql.Statement; import java.sql.Connection; public class update {

```
public static void main(String args[]) throws 
ClassNotFoundException
\{try
{
Class.forName("sun.jdbc.odbc.JdbcOdbcDriver");
System.out.println("driver LOaded");
String dsn="jdbc:odbc:abc";
Connection con=DriverManager.getConnection(dsn);
Statement st=con.createStatement();
String sql="update product set name='computer' where 
name='tv'";
st.executeUpdate(sql);
System.out.println("Table is updated");
st.close();
con.close();
}
catch(Exception e)
{
System.out.println(e);
}
}
}
How to run servlet program 
Steps:
1.Open Netbeans IDE, Select File -> New Project
2.Select Java Web -> Web Application, then click on 
Next,
3.Give a name to your project and click on Next,
4. then, Click Finish
```
5.The complete directory structure required for the Servlet Application will be created automatically by the IDE. 6. To create a Servlet, open **Source Package**, right click on **default packages** -> **New** -> **Servlet**. 7.Give a Name to your Servlet class file, 8.Now, your Servlet class is ready, and you just need to change the method definitions and you will good to go. 9. Write some code inside your Servlet class. 10.Under Webpages->WEB-INF->index.html 11.Write some code inside your HTML file.

## 29. Develop a program to verify that the password is not more than 6 characters.

## **Index.html**

```
<form action="check" method="post">
   Enter Username :
   <input type="text" name="username"><br/>
   Enter Password :
  \langleinput type="text" name="pass">\langlebr\rangle>
  <input type="submit" value="submit">
</form>
```

```
Add this code : in new servlet file ie Check.java
(in this processRequest())
```

```
String p;
   p = request.getParameter("pass");
  String u;
 u = request.getParameter("username");if(u.equals("payal") && (p.length() > 6))
 \ellif((p.length() > 6))
```

```
\{ out.println("password is too long"+p);
        }
       else
\{ out.println("Your password is less than 6");
        }
```
### 30. Develop a JSP to perform basic arithmetic operations.

- 1. Start by creating a "Java web" -> "web application project".
- 2. Then right click on web pages->new ->JSP->file name >finish
- 3. Also for second jsp page

First JSP File :- save as newjsp.jsp

```
<form action="newjsp1.jsp" method="post">
   Enter First No :
  \langleinput type="text" name="no1">\langlebr\rangle>
   Enter Second No :
   <input type="text" name="no2"><br/>
  <input type="submit" value="submit">
</form>
```
Second JSP FILE :- save as newjsp1.jsp Add<% ---code--%>

```
<html>
   <head>
     <meta http-equiv="Content-Type" content="text/html; 
charset=UTF-8">
    <title>JSP Page</title>
   </head>
```

```
 <body>
```

```
<\!\% int n1=Integer.parseInt(request.getParameter("no1"));
     int n2=Integer.parseInt(request.getParameter("no2"));
     int add=n1+n2;
     int sub=n1-n2;
     int mul=n1*n2;
     int div=n1/n2;
     out.println("Addition is"+add);
     out.println("Subtraction is"+sub);
     out.println("multiplication is"+mul);
     out.println("Division is"+div);
  \% </body>
```

```
\langlehtml>
```